# Disabilita timeout di inattività VPN da sito a sito FTD con criteri FlexConfig Ī

### Sommario

Introduzione **Prerequisiti Requisiti** Componenti usati Premesse **Configurazione** Configura criteri FlexConfig e oggetto FlexConfig **Verifica** Risoluzione dei problemi Informazioni correlate

### Introduzione

In questo documento viene descritto come modificare l'attributo vpn-idle-timeout di una VPN con criteri FlexConfig in Cisco Firepower Management Center (FMC) per evitare il downtime del tunnel dovuto a inattività o timeout di inattività.

#### **Prerequisiti**

#### **Requisiti**

Cisco raccomanda la conoscenza dei seguenti argomenti:

- Firepower Threat Defense (FTD)
- $CCP$
- Criteri FlexConfig
- Topologie VPN da sito a sito

#### Componenti usati

Le informazioni di questo documento si basano sulle seguenti versioni software:

- $\cdot$  FMCv 6.5.0.4 (build 57)
- FTDv 6.4.0.10 (build 95)

Le informazioni discusse in questo documento fanno riferimento a dispositivi usati in uno specifico ambiente di emulazione. Su tutti i dispositivi menzionati nel documento la configurazione è stata ripristinata ai valori predefiniti. Se la rete è operativa, valutare attentamente eventuali conseguenze derivanti dall'uso dei comandi.

## Premesse

Le VPN da sito a sito basate su policy (mappa crittografica) di Internet Key Exchange versione 1 (IKEv1) e Internet Key Exchange versione 2 (IKEv2) sono entrambe tunnel su richiesta. Per impostazione predefinita, l'FTD termina la connessione VPN se non vi è attività di comunicazione sul tunnel in un determinato periodo di tempo chiamato vpn-idle-timeout. Per impostazione predefinita, questo timer è impostato su 30 minuti.

### **Configurazione**

#### Configura criteri FlexConfig e oggetto FlexConfig

Passaggio 1. In Dispositivi > FlexConfig creare un nuovo criterio FlexConfig (se non ne esiste già uno) e collegarlo all'FTD in cui è configurata la VPN da sito a sito.

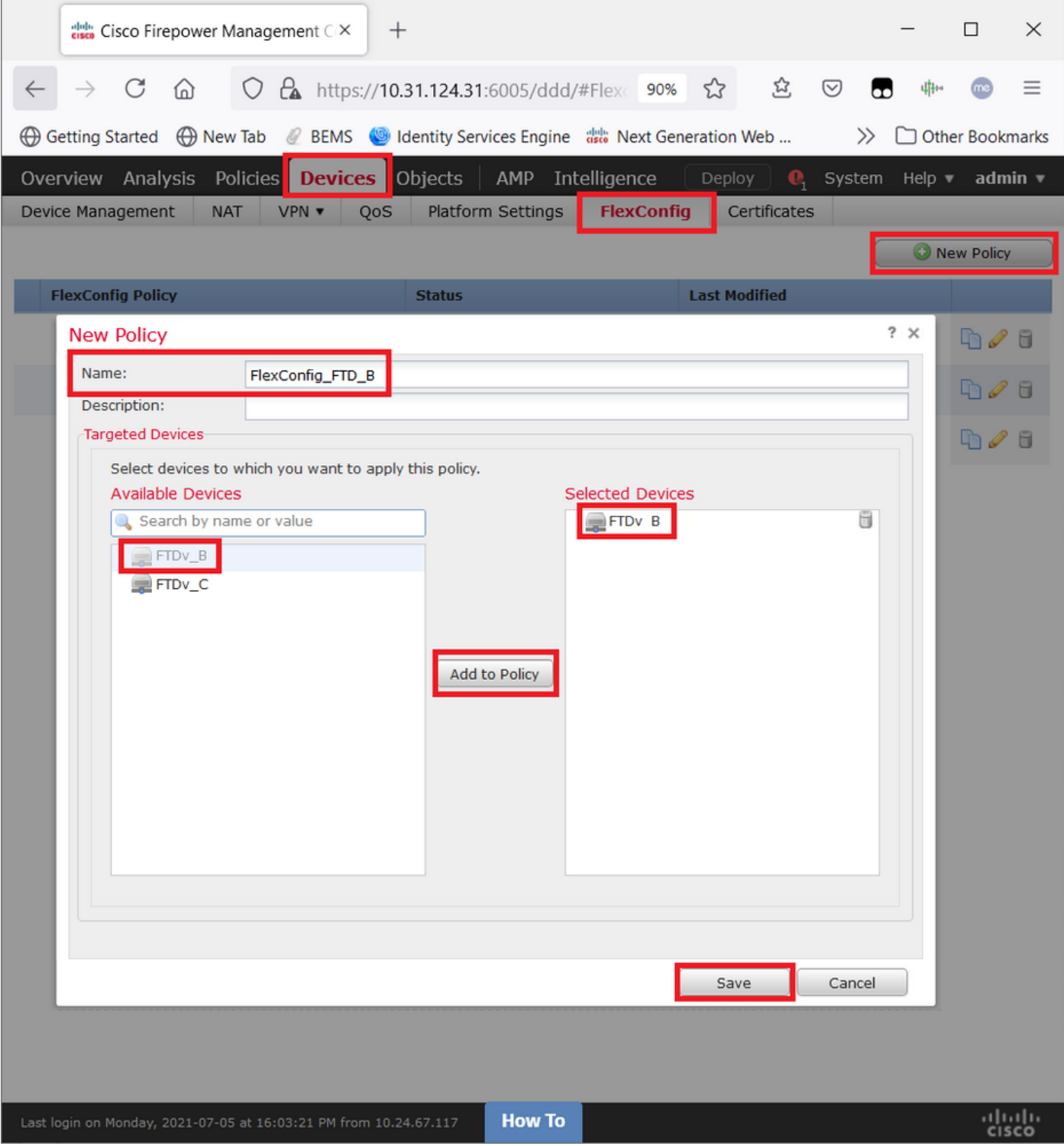

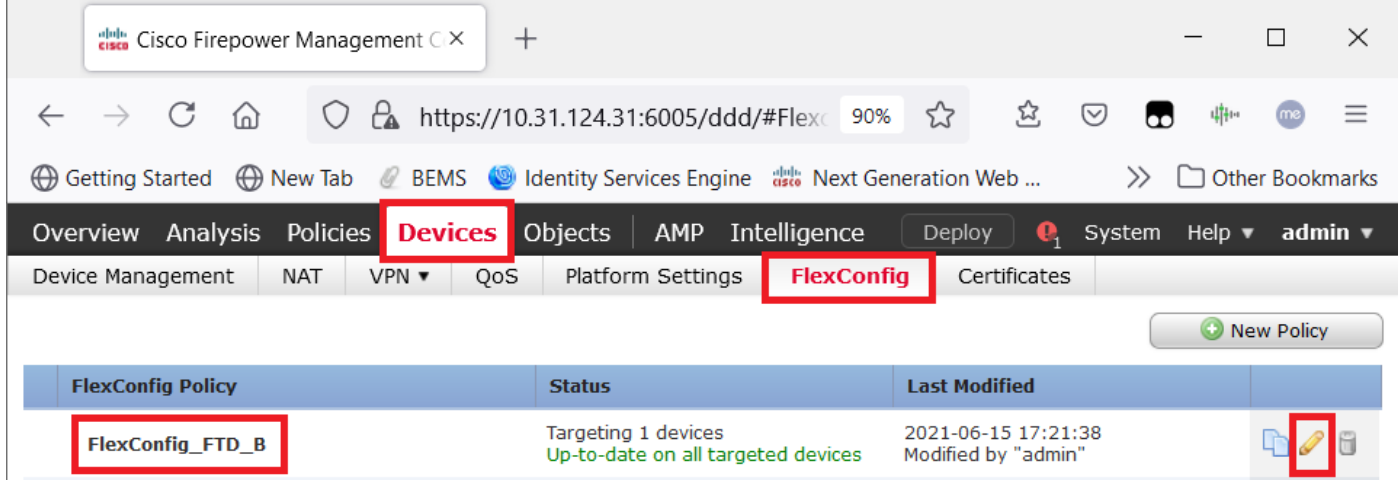

Passaggio 2. All'interno del criterio, creare un oggetto FlexConfig come segue:

Nome: S2S\_Idle\_TimeOut Implementazione: Sempre Tipo: Aggiungi

attributi .DefaultS2SGroupPolicy di criteri di gruppo vpn-idle-timeout none

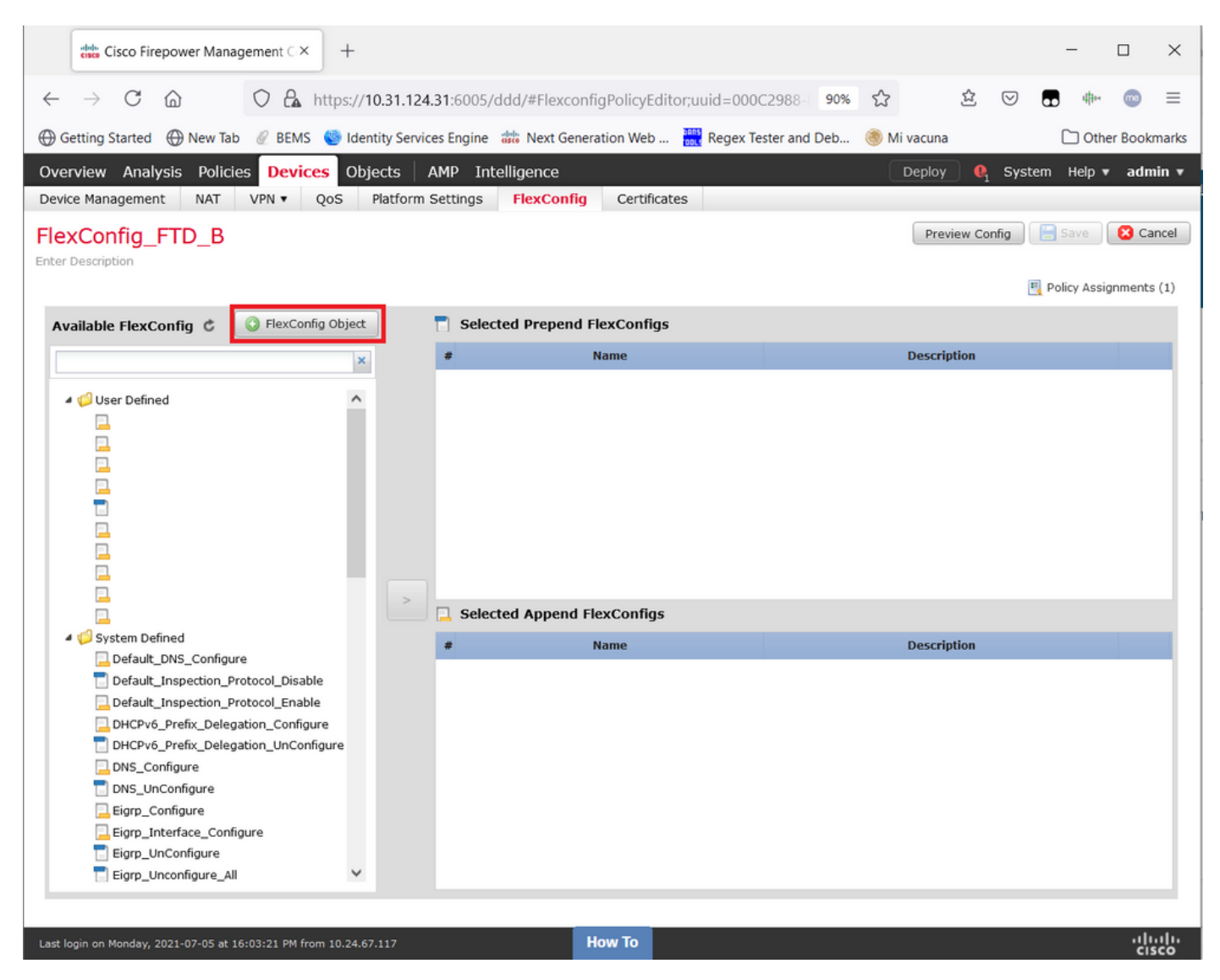

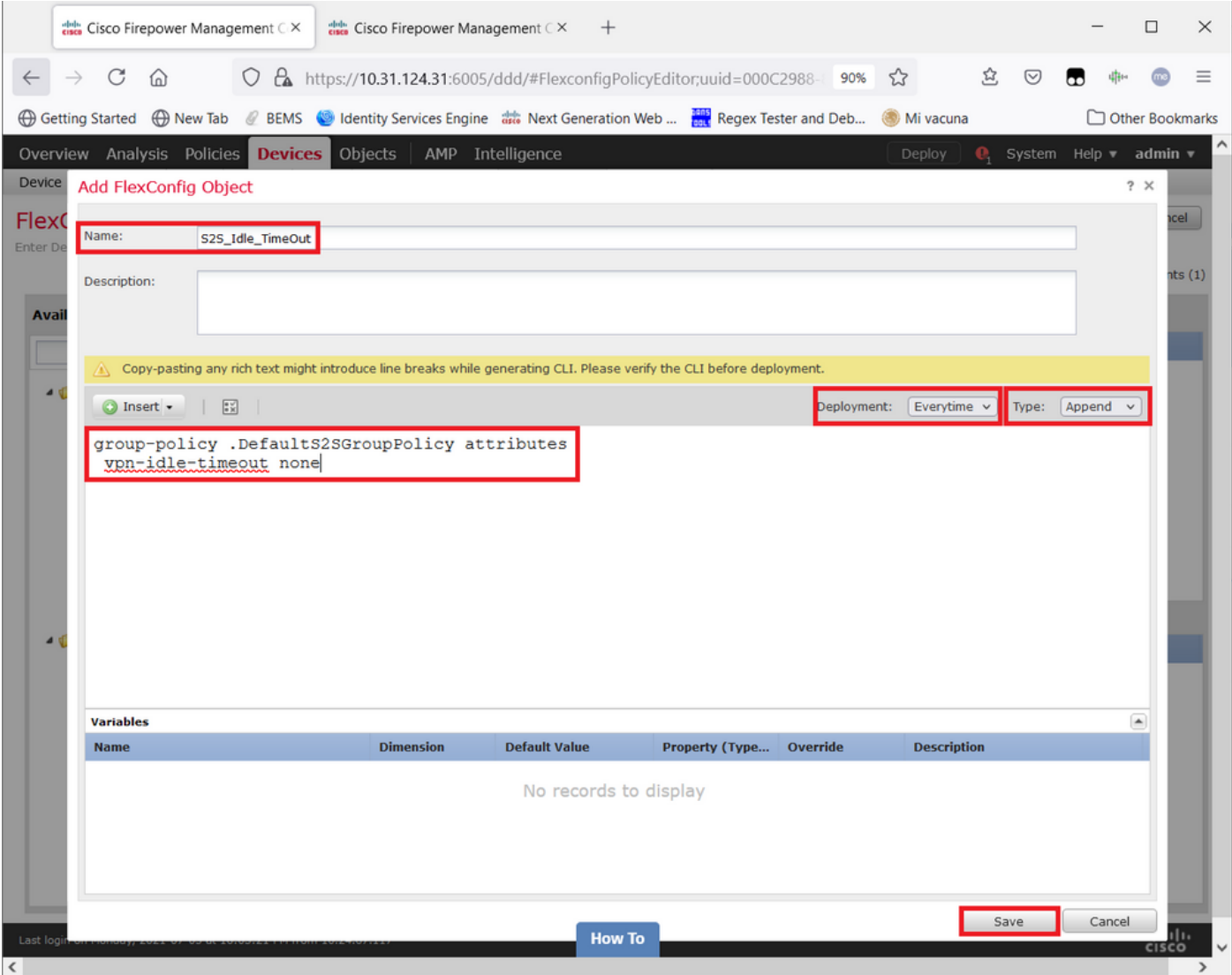

#### e salvatelo.

Passaggio 3. Nel riquadro di sinistra, cercarlo e trascinarlo nel riquadro di destra con il pulsante >.

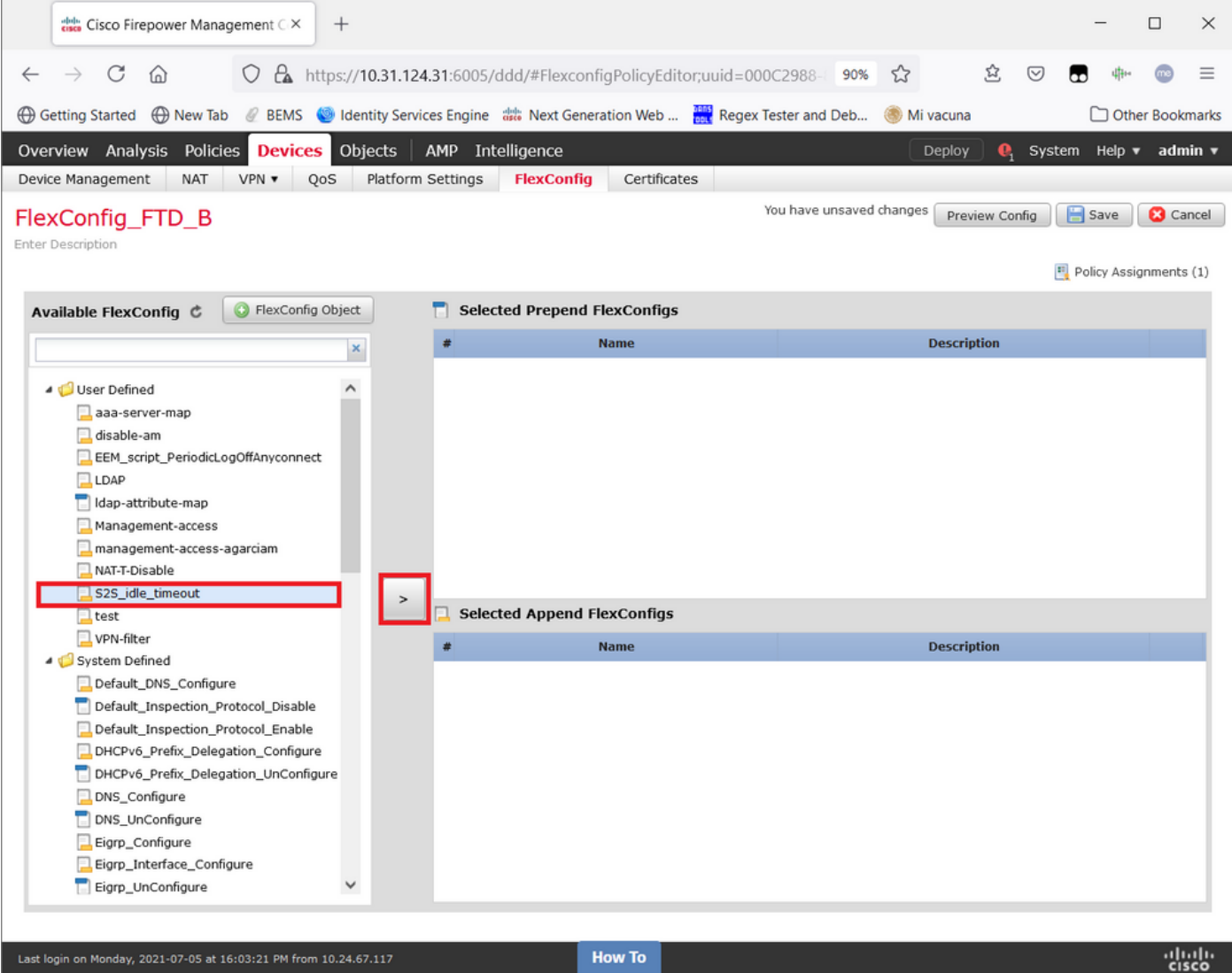

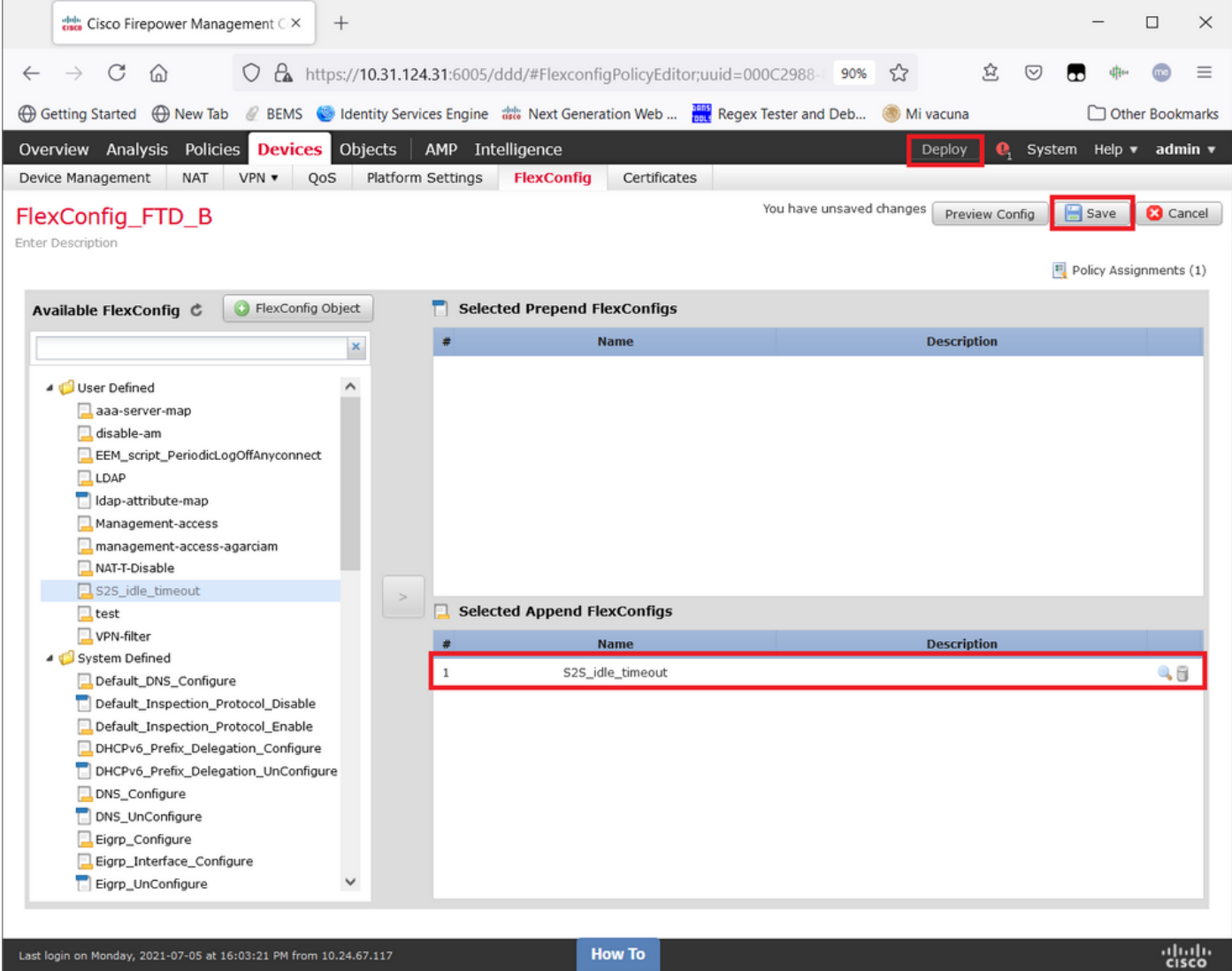

Salvare le modifiche e distribuire.

Passaggio 3.1 (Facoltativo) Come passo intermedio, dopo aver salvato le modifiche alla configurazione, è possibile scegliere Preview Config per assicurarsi che i comandi FlexConfig siano pronti per essere sottoposti a push al termine della configurazione.

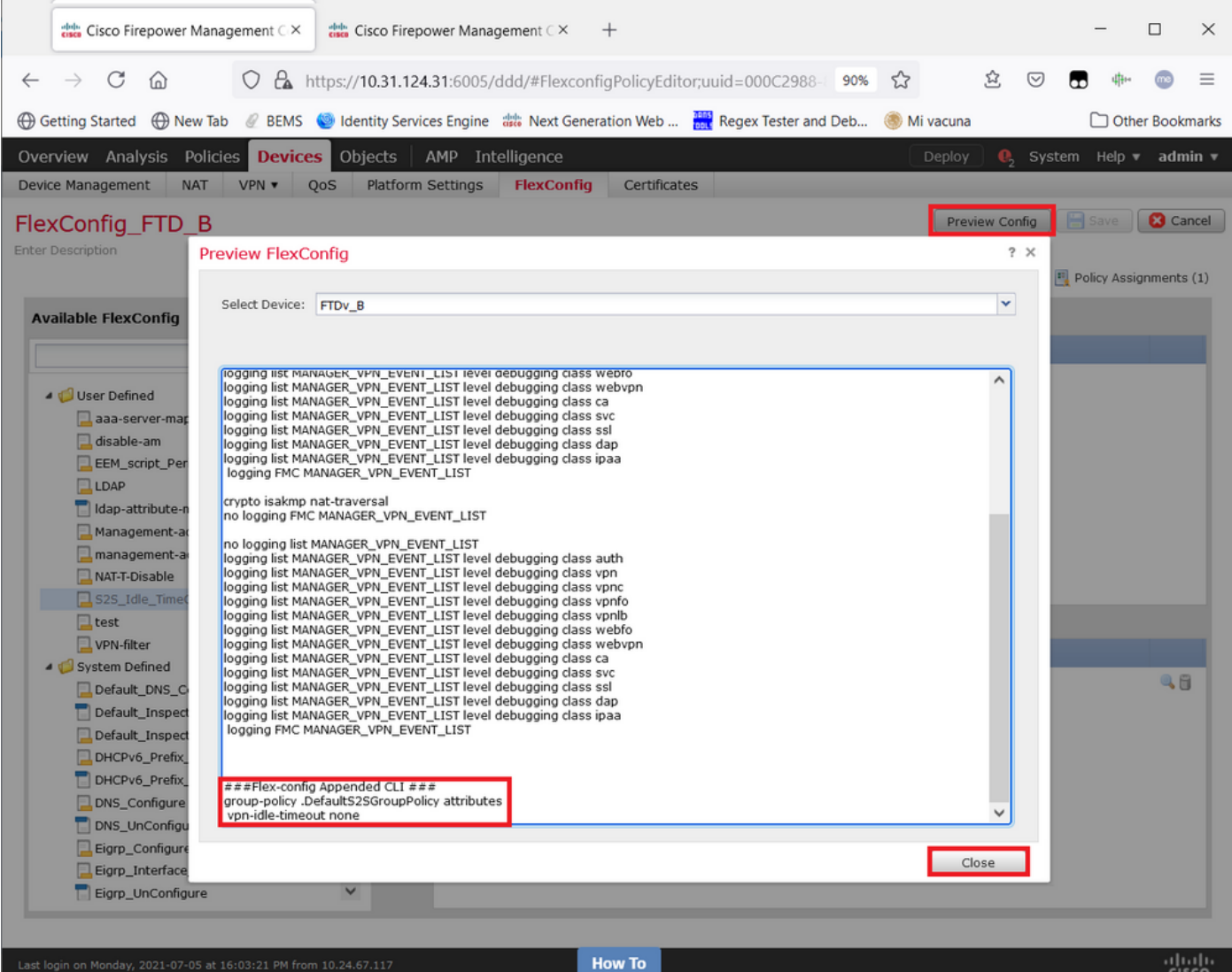

#### **Verifica**

Al termine della distribuzione, è possibile eseguire questo comando in LINA (> system support diagnostic-cli) per verificare che la nuova configurazione sia presente:

firepower# **show running-config group-policy .DefaultS2SGroupPolicy** group-policy .DefaultS2SGroupPolicy internal group-policy .DefaultS2SGroupPolicy attributes **vpn-idle-timeout none** <<<-------------- <omitted output>

Attenzione: Tieni presente che questa modifica interessa tutte le VPN da sito a sito sull'FTD. NON si tratta di un'impostazione per tunnel, bensì globale.

Anche se la configurazione è presente, il tunnel attivo deve essere riavviato (cancellare ipsec sa peer <Indirizzo Peer IP Remoto>) in modo che la modifica abbia effetto quando il tunnel viene ristabilito. Per verificare che la modifica sia effettiva, usare questo comando:

```
Connection : X.X.X.X
Index : 7 IP Addr : X.X.X.X
Protocol : IKEv1 IPsec
Encryption : IKEv1: (1)AES256 IPsec: (1)AES256
Hashing : IKEv1: (1)SHA1 IPsec: (1)SHA1
Bytes Tx : 400 Bytes Rx : 400
Login Time : 22:06:56 UTC Tue Jun 15 2021
Duration : 0h:18m:00s
Tunnel Zone : 0
IKEv1 Tunnels: 1
IPsec Tunnels: 1
IKEv1:
Tunnel ID : 7.1
UDP Src Port : 500 UDP Dst Port : 500
IKE Neg Mode : Main Auth Mode : preSharedKeys
Encryption : AES256 Hashing : SHA1
Rekey Int (T): 86400 Seconds Rekey Left(T): 85319 Seconds
D/H Group : 5
Filter Name :
IPsec:
Tunnel ID : 7.2
Local Addr : A.A.A.A/255.255.255.255/0/0
Remote Addr : B.B.B.B/255.255.255.128/0/0
Encryption : AES256 Hashing : SHA1
Encapsulation: Tunnel
Rekey Int (T): 28800 Seconds Rekey Left(T): 27719 Seconds
Rekey Int (D): 4608000 K-Bytes Rekey Left(D): 4608000 K-Bytes
Idle Time Out: 0 Minutes Idle TO Left : 0 Minutes <<<<<<----------------
Bytes Tx : 400 Bytes Rx : 400
Pkts Tx : 4 Pkts Rx : 4
```
Il contatore del timeout di inattività deve essere impostato su 0 minuti anziché su 30 minuti e la VPN deve rimanere attiva indipendentemente dall'attività/traffico che la sovrasta.

Nota: Al momento della stesura di questo documento, esiste un bug di miglioramento che consente di integrare la possibilità di modificare questa impostazione direttamente su FMC senza la necessità di Flexconfig. Vedere l'ID bug Cisco [CSCvr82274](https://bst.cloudapps.cisco.com/bugsearch/bug/CSCvr82274) - ENH: rendere la vpnidle-timeout configurabile

#### Risoluzione dei problemi

Non sono attualmente disponibili informazioni specifiche per la risoluzione dei problemi.

#### Informazioni correlate

- [Guida alla configurazione di Firepower Management Center, versione 7.0 Capitolo: Criteri](/content/en/us/td/docs/security/firepower/70/configuration/guide/fpmc-config-guide-v70/flexconfig_policies.html) [FlexConfig per Firepower Threat Defense](/content/en/us/td/docs/security/firepower/70/configuration/guide/fpmc-config-guide-v70/flexconfig_policies.html)
- [Guida alla configurazione di Firepower Management Center, versione 7.0 Capitolo: VPN da](/content/en/us/td/docs/security/firepower/70/configuration/guide/fpmc-config-guide-v70/firepower_threat_defense_site_to_site_vpns.html) [sito a sito per Firepower Threat Defense](/content/en/us/td/docs/security/firepower/70/configuration/guide/fpmc-config-guide-v70/firepower_threat_defense_site_to_site_vpns.html)
- [Documentazione e supporto tecnico Cisco Systems](https://www.cisco.com/c/it_it/support/index.html)